# Не выставляется месяц "Май"

## Проблема:

При выборе в календаре месяца "Май" выдается ошибка: "Неверный формат даты. Пожалуйста, введите дату в формате "d/MMM/yy"".

### Решение:

Необходимо произвести следующие изменения в файлах:

```
/opt/atlassian/jira/atlassian-jira/includes/lib/calendar/lang 
/opt/atlassian/jira/atlassian-jira/includes/lib/calendar/lang/calendar-ru.js 
/opt/atlassian/jira/atlassian-jira/includes/lib/calendar/lang/calendar-ru.js 
/opt/atlassian/jira/atlassian-jira/includes/lib/calendar/lang/calendar-ru_win_.js 
/opt/atlassian/jira/atlassian-jira/includes/lib/calendar/lang/calendar-ru_win_-min.js
/opt/atlassian/jira/atlassian-jira/includes/lib/calendar/lang/orig/calendar-bg.js 
/opt/atlassian/jira/atlassian-jira/includes/lib/calendar/lang/orig/calendar-ru.js 
/opt/atlassian/jira/atlassian-jira/includes/lib/calendar/lang/orig/calendar-ru-min.js 
/opt/atlassian/jira/atlassian-jira/includes/lib/calendar/lang/orig/calendar-ru_win_.js
```
#### Нужно в них заменять май на мая И \u043C\u0430\u0439 на \u043C\u0430\u044F

Также можно воспользоваться нашими файлами:

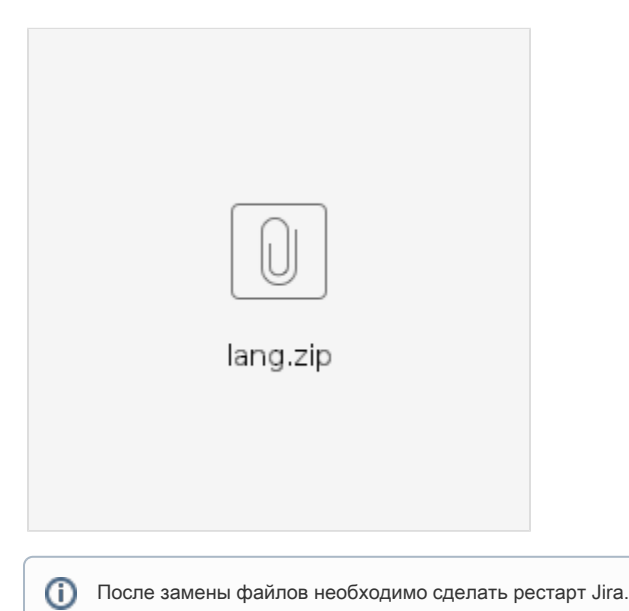

# Обходной путь:

Если на данный момент нет возможности заменить файл, можно использовать несколько обходных путей:

- 1. в настройках Jira сделать отображение месяца в числовом формате
- 2. использовать в профиле английский язык
- 3. изменять название месяца c "май" на "мая" вручную